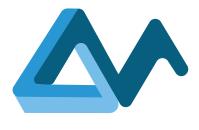

# Test report for prototype release

# MORPHEMIC

Modelling and Orchestrating heterogeneous Resources and Polymorphic applications for Holistic Execution and adaptation of Models In the Cloud

H2020-ICT-2018-2020 Leadership in Enabling and Industrial Technologies: Information and Communication Technologies

Grant Agreement Number 871643

Duration 1 January 2020 – 30 June 2023

#### www.morphemic.cloud

Deliverable reference D4.6

Date 25 November 2022

Responsible partner **7bulls.com** 

Editor(s) Katarzyna Materka

Reviewers Ali Jawad Fahs, Alexandros Raikos

Distribution Confidential

Availability morphemic.cloud

Author(s)

#### Jakub Pacześ, Joanna Chmielewska

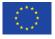

This project has received funding from the European Union's Horizon 2020 research and innovation programme under grant agreement No 871643

#### Executive summary

This document presents the process of testing MORPHEMIC Release 2.5. Software testing is aimed at evaluating the quality of a program and improving it by identifying any defects and potential problems further resolved by developers. MORPHEMIC is a complex multicloud solution, based on Melodic which is a framework that supports automated deployment of both data and the applications processing the data, based on the constraints set by the organisation owning the data and the application. MORPHEMIC contains a variety of modules, created by the cooperation of many people and organizations. The Quality Assurance approach was based on ISTQB standards and the whole consortium was included in the testing part. Therefore, it is crucial to put extra attention to testing, preparing and executing test cases, managing the lifetime of test cases, and reporting issues.

Coordinated test results and resolution of detected problems are reported in a specialised tool. Based on that, this Deliverable contains a report that was created to show the possibilities of fixing issues encountered during the process of moving from Release 2.0 to Release 2.5. Both tests based on previously created test cases and reported issues with resolutions are summarised in this document.

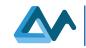

# Revisions

| Date       | Version     | Partner   | Description  |
|------------|-------------|-----------|--------------|
| 15.11.2022 | 0.1 (draft) | 7bulls    | First Draft  |
| 22.11.2022 | 0.2         | 7bulls    | Second draft |
| 25.11.2022 | 0.3         | 7bulls    | Final        |
| 05.12.2022 | 1.1         | Activeeon | First review |
| 12.12.2022 | 1.2         | 7bulls    | Adjustments  |

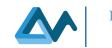

# Table of Contents

| 1 | Intro  | luction                                                   | 5   |
|---|--------|-----------------------------------------------------------|-----|
|   | 1.1    | The scope                                                 | 5   |
|   | 1.2    | Audience                                                  | 5   |
|   | 1.3    | Structure of the document                                 | 5   |
| 2 | Testi  | ng methodology                                            | 6   |
| , | 2.1    | Test Case creation                                        | 6   |
| , | 2.2    | Life cycle of a test case                                 | 7   |
| , | 2.3    | Test documentation                                        | 7   |
| 3 | Instal | lation Guide                                              | 8   |
|   | 3.1    | Technical Requirements                                    | 8   |
|   | 3.2    | Recommended installation procedure                        | 9   |
|   | 3.3    | Basic configuration of MORPHEMIC platform                 | .10 |
|   | 3.3.1  | Loading system profile with aliases created for MORPHEMIC | .10 |
|   | 3.3.2  | Starting MORPHEMIC platform                               | .10 |
| 4 | Perfo  | rmed test cases                                           | .10 |
| 5 | Repo   | rted issues                                               | .11 |
| 6 |        | lusions                                                   |     |

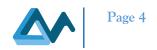

# **List of Figures**

| Figure 1 Creating a Test Case in JIRA | 7 |
|---------------------------------------|---|
|---------------------------------------|---|

## **List of Tables**

| Table 1 Accessible ports                             | 3 |
|------------------------------------------------------|---|
| Table 2 Test cases executed in MORPHEMIC release 2.5 | l |
| Table 3 Issues in Release 2.5                        | 2 |

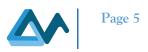

# 1 Introduction

### 1.1 The scope

Testing is an essential part of every huge project created by the cooperation of many groups and people. To ensure quality and reliability, it is crucial to follow all procedures of testing, prepare and execute test cases, report any issues and take care of the whole lifetime of the test case or issue. Test cases created for release 2.5 are both for checking new functionalities and providing regression tests.

All new functionalities introduced during Release 2.5 such as:

- using multiple BYON nodes
- support of the new architecture (armv7 and armv8) of the EDGE nodes
- deployment of resources in OpenStack

needed to be formally tested. BYON functionality was already available and it was extended to more than one onpremises node

The main idea and a core of MORPHEMIC project is a multi-cloud concept and consequently it is extremely important to verify the continuous employability of all the supported cloud providers. In earlier releases, due to availability, popularity and partners interest, most of the testing focused on AWS resources so in this release OpenStack resources were crucial to check project goals. Regression was an important case as there were many fixes for issues reported within the forecasting feature.

Release 2.5 was initially planned for 31<sup>th</sup> of August 2022, but we encountered problems with OpenStack platform configuration, available resources and networking problems, not allowing us to deploy our test applications on OpenStack resources. Some essential fixes for issues from previous release were crucial, and some of the resources were focused on them as a priority before completing tasks for release 2.5. Due to encountered unexpected situation with environments, the consortium decided to change a scope of release requirements to resolve further complication at time when they appeared to keep the quality of the platform and reduce further workload that may appear when old problems are left behind for further releases. To avoid additional work in the future all issues were addressed and the effective release date was moved to 15<sup>th</sup> of November 2022.

First part of this document is focused on presentation of MORPHEMIC basic technical information, such as technical requirements of the environment for proper installation of the platform and approach to meet the requirements that were made during tests of the platform. This document also presents information about the documentation part of the test for the MORPHEMIC project.

#### 1.2 Audience

This deliverable is intended for those involved in the software quality assurance process and their outcome:

- mandatory for test teams and architects:
  - $\circ$  the test team needs to know what the test case creation process is, what the life cycle of the test case
    - is, and which elements the test case includes
  - o architects must check whether the test cases are consistent with the (system) specifications
- recommended for developers:
  - o developers should know what the life cycle of the test case is and how the system will be tested
- optional for the rest of the project members.

### 1.3 Structure of the document

This deliverable presents the following information contained in given chapters:

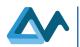

- 2- Testing methodology- description of test approach used during project
- 3- Installation guide- system requirements, installation procedure and configuration of the platform
- 4- Performed Test cases- contains list of Test Cases
- 5- Reported issues- contains list of issues reported in JIRA tool with statuses
- 6- Conclusions- contains summary of this document.

### 2 Testing methodology

Approach to provide quality to the project was based on ISTQB guidance (<u>https://www.istqb.org</u>) coordinated by personnel with Foundation Level certificate in this area. Software testing is performed to assess its quality and to reduce the risk of a failure in operation. The testing process consist of many stages such as planning, monitoring, creating, conducting the tests, reporting progress and results and final assessment. For every development activity should be a corresponding test activity. Software development process is based on Agile methodology that focuses on flexibility, collaboration and efficiency with iterative incremental approach, where planning, executing and evaluating requirements and solutions evolve through collaboration between self-organizing cross-functional teams. It helped us reduce time consuming blocking issues and create solutions for the new ones that appearing.

Core components of good Quality Assurance approach such as:

- 1. unit tests: test the building blocks of an application, typically in isolation from the application's other units and components, code level testing prepared and executed by development team
- 2. integration tests: to ensure that all interacting components are operating correctly together and each feature/functionality of the system can be successfully executed
- 3. functional tests: validates the features and operational behaviour of software to ensure that they correspond to its specifications, at least one separate test environment will be set up
- 4. regression tests: testing previous features of the system (not delivered in current release), to ensure that they're still working properly after a software change

helped us provide a high quality of the MORPHEMIC platform.

In the planning phase we decided what new components and functionalities would be introduced in the new release. Next, during the development phase, Unit and Integration testing were conducted by the respective development teams. After the developers finished implementing a new feature or a bugfix, they can open a merge request, where other team members can leave their comments. To improve the workflow, we used CI/CD pipeline on <a href="https://gitlab.ow2.org">https://gitlab.ow2.org</a> so, developers could make changes to the code and then test it and push it out for delivery and deployment. It helps to work simultaneously on the different components and merge changes into repository as often as possible.

The test process started with a creation of a Test Plan containing specific Test Cases for every functionality, feature and use case. A test should be carried out for each new element added in development stage and integrated into the system. To create a Test Case and to report any Bugs we used JIRA (D4.5- Test cases and testing).

#### 2.1 Test Case creation

A test case is a set of test data, pre-conditions, expected results and post-conditions for tested components. A test cases describes how to perform a specific test and are created by the team of testers.

Test cases are prepared in JIRA https://www.atlassian.com/software/jira

- Open <u>https://jira.7bulls.eu</u>
- Enter your credentials in the fields Username and Password and press the Log In button
- To create a new test case, you need to choose *Create* tab

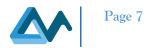

- Fill in all required fields: Project name, Issue Type, Summary (short description or title of the test case), Reporter (name of the tester that created the test case), choose Priority, Assignee (name of the tester that will perform the test), Input conditions (basic information about the platform that it's used), Steps to Complete, Expected Results
- After pressing the *Create* button a new Test Case is created.

| Create Issue            |                                                 | 🗱 Configure Fields 👻 |
|-------------------------|-------------------------------------------------|----------------------|
| Project*                | Morphemic Testing (MORPH                        | A                    |
| Issue Type <sup>*</sup> | Test Case                                       |                      |
| Summary*                |                                                 |                      |
| Reporter*               | Joanna Chmielewska                              |                      |
|                         | Start typing to get a list of possible matches. |                      |
| Priority                | ↑ Medium 👻 🕐                                    |                      |
| Assignee                | Automatic                                       | -                    |
|                         | Assign to me                                    |                      |
| Input Conditions        |                                                 |                      |
|                         |                                                 | 1                    |
| Steps To Complete       |                                                 | -                    |
|                         | □ Create a                                      | nother Create Cancel |
|                         |                                                 |                      |

Figure 1 Creating a Test Case in JIRA

#### 2.2 Life cycle of a test case

After we created the Test Case it has a status *New*. Next step is to accept it and change for *TO DO* and next for *IN PROGRESS* when a team member starting to work on it. If the Test Case is executed without any issues, we are changing the status for *TO TEST* and performing all the steps that were given in the description. After that step you can choose the status *DONE* (if the results are the same as it was expected) or *REOPEN* (if there are any problems). At the end of a cycle, you can choose a status *CLOSED* but if needed you can always *REOPEN* it.

After executing a Test Case there could be three possible outcomes:

- Passed- when system works according to the assumptions and received results are the same as expected results
- Failed- when system doesn't work or works differently than in the assumptions, received results are different than expected results related or a bug has been created to the test case
- Blocked- when one or more steps are blocked by another test case, one or more steps are blocked by a bug or part of system is blocked by another part of system which does not work.

Test cases with statuses 'Blocked' and 'Failed' were retested.

#### 2.3 Test documentation

Every time a new feature or new functionality is added, the test documentation is needed so test team works together with the development teams of all participants, resulting in an improvement of test documentation, test cases and code.

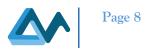

The objective of the documents is to define the strategy that will be used to test the individual components and the integrated MORPHEMIC platform. A Test Plan documents all the stages of workflow to verify and ensure that all new features meet their specifications and requirements. It contains the details of all the processes, resources and goals for a specific test of the subsystem and component. The documentation explains what software need to be used in the tests and defines the criteria for passing or failing, also who will perform the tests and all the preconditions and the steps needed to be followed by the testing team.

### **3** Installation Guide

#### 3.1 Technical Requirements

For the installation of the MORPHEMIC platform with version from release 2.5 we used 2 different installation setups:

- 1. Basic installation script has requirements based on r5.xlarge virtual machine from AWS resources we used in our process of testing and it includes 4 CPUs and 32 GB of RAM. We managed to discover that the biggest RAM usage is encountered during the installation process and further usage of the platform does not generate such load on both CPU and RAM. Recommended disk size is 100GB.
- 2. Second script creates 20 GB of Swap Space on the hard drive allocated to platform installation. This procedure allowed to decrease the requirement and use r5.large AWS virtual machine during our test which resulted in 2 CPUs and 16 GB of RAM with a cost of little more time for installation of the platform without changes in further use. Suggested disk space for this setup is 100GB where 80GB are allocated for the Morphemic server and 20GB to be used as a Swap memory.

Installation script with Swap Space from file installMorphemicSwapUnattended.sh available in repository <u>https://confluence.7bulls.eu/display/MOR/%5BMAIN+INSTALLATION+DOC%5D%5BMORPHEMIC%5D+RC2.5</u> +with+SWAP+platform+installation+guide

We need to expose some ports in the machine to allow inbound traffic reaching our services (Table 1).

| Port                                                                       | Protocol | Component   | Purpose                     |
|----------------------------------------------------------------------------|----------|-------------|-----------------------------|
| 22                                                                         | ТСР      | ssh         | Console                     |
| 80                                                                         | ТСР      | UI frontend | Melod UI frontend           |
| 443                                                                        | ТСР      | UI frontend | Melod UI frontend SSL       |
| 8088                                                                       | ТСР      | ESB         | REST API                    |
| 8095                                                                       | ТСР      | Camunda UI  | Process UI                  |
| 8181<br>8998<br>7077<br>38000<br>38100<br>38200<br>38300<br>38400<br>38500 | ТСР      | Spark       | Spark components            |
| 61610-<br>61619                                                            | ТСР      | EMS         | ActiveMQ event broker ports |
| 2222                                                                       | ТСР      | EMS         | Baguette server port        |
| 1099                                                                       | ТСР      | EMS         | ActiveMQ JMX connector port |

Table 1 Accessible ports

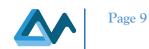

| 8111         | ТСР | EMS                 | REST API of EMS                           |
|--------------|-----|---------------------|-------------------------------------------|
| 8078         | ТСР | UI backend          | Melodic UI backend                        |
| 2036         | ТСР | CDO Server          | CDO Server                                |
| 3077         | ТСР | JWT                 | JWT                                       |
| 2121<br>4433 | ТСР | webssh              | webssh                                    |
| 3000         | ТСР | Grafana             |                                           |
| 8123         | ТСР | mq-http-adapter/UI  | (optional, if diagnosis endpoint is used) |
| 8097         | ТСР | Adapter             |                                           |
| 8880         | ТСР | Proactive Scheduler |                                           |
| 33647        | ТСР | Proactive Scheduler |                                           |

### 3.2 Recommended installation procedure

Since our target customers is a wide array of developers in different sectors, we aimed at making the server installation as automated as possible. This can be reflected in the installation steps:

- 1) First step is provisioning and accessing machine for MORPHEMIC installation and exposing the ports that are mentioned in the table above. In our case we based our tests mainly on VMs created on AWS resources. The first thing would be getting access to the VM using ssh connection
- 2) Then we need to access user's home directory (on AWS VM with ubuntu it would be /home/ubuntu)
- 3) Download the installation file by cloning the git repository

git clone <a href="https://gitlab.ow2.org/melodic/melodic-utils.git">https://gitlab.ow2.org/melodic/melodic-utils.git</a>

4) Checkout to the branch of release 2.5

cd ~/melodic-utils and then git checkout morphemic-rc2.5

5) Run the installation script:

 $sudo\ -E\ \sim\!\!/melodic\_utils/melodic\_installation/installMorphemicSwapUnattended.sh$ 

The installation will start by creating Swap Space, this takes some time and reports when it finished. After that the rest of the installation reports every step in actual time.

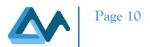

~/

#### 3.3 Basic configuration of MORPHEMIC platform

After installation some basic configuration should be performed to make the MORPHEMIC platform available for usage.

3.3.1 Loading system profile with aliases created for MORPHEMIC

To load profile created for MORPHEMIC and containing useful aliases that can be used to manage platform:

1. Go to the /home/ubuntu directory. Right after installation following command should be performed:

cd

2. Source the profile file created during installation process:

. .profile

#### 3.3.2 Starting MORPHEMIC platform

To start the docker containers and the integration between them use one of the aliases available in the previously loaded profile. To do this simply run:

#### drestart

To check if platform started correctly, please use alias:

#### mping

This alias lists docker containers used as part of the project with their current status, the platform has started properly if all of them are in OK status.

#### 4 Performed test cases

This subsection presents a list of executed Test Cases for MORPHEMIC release 2.5. We could divide them into few groups:

- initial deployment- this group contains all scenarios related to the initial deployment of an application in the Melodic platform.
- metric management- collection, processing (aggregation), storage and delivery of raw and composite metrics, as well as CAMEL events based on these metrics
- application creation- test cases related to designing, creating and exporting a CAMEL model
- reconfiguration- reconfiguration of the application based on the new solution found by Reasoning part of the system
- forecasting module- related to the forecasting module

Table 2 shows the identifier of the executed test cases with a summary of each case.

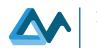

| Table 2 Test | cases executed | in MORPHEMI | C release 2.5 |
|--------------|----------------|-------------|---------------|
|              |                |             |               |

| KEY           | Name                                                                                                    |
|---------------|----------------------------------------------------------------------------------------------------|
| MORPHTEST-196 | 2.5 FCR with different reconfiguration options (proactive/reactive)                                                    |
| MORPHTEST-197 | 2.5 - Create Utility Function by function                                                                              |
| MORPHTEST-198 | 2.5 - Create Utility Function by template                                                                              |
| MORPHTEST-199 | 2.5 - Check NBeats forecaster results for Genom                                                                        |
| MORPHTEST-200 | 2.5 - Check NBeats forecaster results for FCR                                                                          |
| MORPHTEST-201 | 2.5 - Check CNN forecaster results for FCR                                                                             |
| MORPHTEST-202 | 2.5 - Check CNN forecaster results for Genom                                                                           |
| MORPHTEST-203 | 2.5 - Check Prophet forecaster results for FCR                                                                         |
| MORPHTEST-204 | 2.5 - Check Prophet forecaster results for Genom                                                                       |
| MORPHTEST-205 | 2.5 - Check Gluon forecaster results for FCR                                                                           |
| MORPHTEST-206 | 2.5 - Check Gluon forecaster results for Genom                                                                         |
| MORPHTEST-207 | 2.5 - Check eshybrd forecaster results for Genom                                                                       |
| MORPHTEST-208 | 2.5 - Check Arima forecaster results for Genom                                                                         |
| MORPHTEST-209 | 2.5 - Utility function creator: creation by function                                                                   |
| MORPHTEST-210 | 2.5 - Utility function creator: creation by template                                                                   |
| MORPHTEST-211 | 2.5 - Exponential Smoothing Predictor: Simple usage of the core prediction functionality                               |
| MORPHTEST-212 | 2.5 - SLO Severity-based Violation Detector                                                                            |
| MORPHTEST-213 | 2.5 - Installation and deployment of FCR application on AWS                                                            |
| MORPHTEST-214 | 2.5 - Installation and deployment of two component application on Openstack                                            |
| MORPHTEST-215 | 2.5 - Installation and deployment of Genom application on AWS                                                          |
| MORPHTEST-216 | 2.5 - Installation and deployment of Genom application on AWS                                                          |
| MORPHTEST-217 | 2.5 - Assure that wrong cloud configuration forbids retrieval of Node Candidates                                       |
| MORPHTEST-218 | 2.5 - Morphemic - Deployment of a FCR application on one Cloud Provider on machine with artifacts from previous deploy |
| MORPHTEST-221 | Deployment of a multipleByon TwoComponentApp on AWS                                                                    |
| MORPHTEST-222 | Deployment of an Edge DBComponentApp on AWS                                                                            |

#### **5** Reported issues

During the development and testing of the system bugs can be found and reported in JIRA. Whenever an inconsistency was detected between actual and expected results it was logged in a bug report for further follow up. A bug is a defect in a component or system that can cause them not performing as they were required and cause failure. Sufficient details (system environment, steps to follow) to how the bug was detected should be provided for investigating the issue and to be able to recreate the process when it was first discovered and reproduce the problem. Over its entire lifecycle, a defect

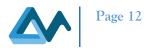

changing status depending on the progress being made in resolving the issue. After defects/issues were fixed and the resolution was released, testing was conducted to verify if the resolution was successful and to ensure that the system is working correctly. The logging is performed directly in JIRA, which is the only official channel for inconsistency reporting for this project and it helps maintaining communication during resolving the issues.

Table 3 contains bugs reported and resolved within Release 2.5 with KEY, Summary and status

| KEY     | Name                                                                                                 | Status |
|---------|----------------------------------------------------------------------------------------------------|--------|
| MOR-198 | Problem with automatic installation of Proactive Scheduler                                           | Closed |
| MOR-201 | Eshyrid forecaster is not sending proper predictions                                                 | Closed |
| MOR-206 | Ubuntu 18 offer not fetched                                                                          | Closed |
| MOR-207 | Openstack deployment: Bad login and preparInfra stage fail                                           | Closed |
| MOR-208 | Error while deploying the application in a private network.                                          | Closed |
| MOR-212 | exponential-smoothing does not build - pipeline fails                                                | Closed |
| MOR-215 | Genom fails due to jcloud and genom scripts sprint?                                                  | Closed |
| MOR-219 | EMS fails to start on morphemic-rc2.5 instance                                                       | Closed |
| MOR-232 | Due to changes of EMS configuration file changes EMS is not starting properly after new branch build | Closed |
| MOR-237 | Nbeats prediction for FCR is not present in influxDB                                                 | Closed |
| MOR-238 | Gluon prediction for FCR is not present in influxDB                                                  | Closed |
| MOR-239 | Exponential smoothing has a problem with connection to broker                                        | Closed |
| MOR-240 | Metric for Eshybrid is not included in dashboard for FCR                                             | To do  |
| MOR-241 | Monitors fail to start on byon node                                                                  | Closed |
| MOR-243 | Grafana dashboard for GENOM gluon number of cores querry has typo                                    | Closed |
| MOR-244 | Nbeats prediction missing for GENOM app                                                              | Closed |
| MOR-245 | Eshybrid metrics prediction for GENOM are missing in DB                                              | Closed |
| MOR-247 | Error during commiting transation between scheduler and mariaDB                                      | Closed |
| MOR-248 | Duplicate entry 'BYON_NS_2' for key 'PRIMARY' in multiple BYON deployment                            | Closed |
| MOR-249 | Installed 2.5 not working correctly on OpenStack                                                     | Closed |
| MOR-250 | No event types for GLOBAL grouping in EMS when deploying multipleBYON TwoComponentApp                | Closed |
| MOR-251 | Problem with CDO database on OpenStack                                                               | Closed |
| MOR-252 | Edge deployment fails at Generating Constraint Problem stage                                         | Closed |
| MOR-253 | [ICON] RC3.0 proActive server seems not installed                                                    | Closed |
| MOR-254 | [RC3.0] drestart shows errors                                                                        | Closed |
| MOR-256 | Error by getting constraint problem. Table doesn't exist.                                            | Closed |

#### Table 3 Issues in Release 2.5

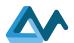

| MOR-257 | docker-compose down does not work in morphemic subfolder                                                                                                    | Closed  |
|---------|----------------------------------------------------------------------------------------------------|---------|
| MOR-258 | Not integrated components are reported by mping alias as NOK                                                                                                    | Closed  |
| MOR-259 | error by deployment                                                                                                    | Closed  |
| MOR-261 | Scheduler fails to deploy nodes on OpenStack resources                                                                                                    | Closed  |
| MOR-262 | FCR deployment on Openstack results in background process not performed                                                                                                    | new     |
| MOR-263 | [CHUV] RC2.5 Command purgesal throws ERROR 1451: Cannot delete or update a parent row                                                                                         | Closed  |
| MOR-264 | NullPointerException during connection to Resource Manager in multipleBYON deploy                                                                                             | Closed  |
| MOR-266 | Eshybrid metrics for WillFinishTooSoon are missing inDB                                                                                                    | Closed  |
| MOR-268 | Wrong IP in ems logs.                                                                                                    | To test |
| MOR-269 | Sensitive Values are not waved into the install section of the component install section                                                                                      | New     |
| MOR-271 | 2 Exponential smoothing metrics are not present in Grafana                                                                                                    | New     |
| MOR-273 | ICON application problem NullPointerException: null at<br>org.activeeon.morphemic.model.EmsDeploymentRequest.<br>getWorkflowMap(EmsDeploymentRequest.java:162) in adapter log | Closed  |
| MOR-278 | remove free worker doesnt work                                                                                                    | New     |

6 of reported bugs had highest priority, 6 had priority set to high, 17 issues had medium priority.

### 6 Conclusions

Our approach for release 2.5 allowed us to keep the same performance level, while at the same time lowering the cost of using the MORPHEMIC platform both for our further tests and usage of target users. We achieved this by not only adding possibility to use more nodes in BYON feature and adding possibility to use EDGE nodes as new feature, but by creating new installation script creating Swap Space lowering the platform's hardware requirements. Encountered complication connected to OpenStack resources allowed us to learn and prepare for further integration with different cloud providers.

Consortium agreed to change the quality assurance approach by creating basic test documentation during the deployment phase of adding new features. This approach gives the opportunity to keep Quality Assurance documentation with high quality and find possible problems at early stages of development which is crucial for reducing time spent on resolving issues.

Changes in the components described in the new structure complicated the integration process but were necessary to add new features with improvement of both possibilities and quality of the MORPHEMIC platform.

During tests of Release 2.5 39 issues were reported and 6 of them were moved for resolution in the next sprint. Those cases were discussed with reporters and were not blocking work of features planned for Release 2.5. All other issues were resolved and tested before changing their status to Closed.